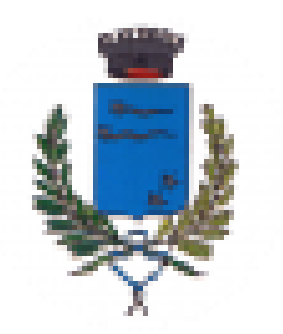

Comune di Brugine (PD)

#### **CONCORSO PUBBLICO, PER ESAMI, PER LA COPERTURA DI N. 1 POSTO, A TEMPO PIENO ED INDETERMINATO, DI ISTRUTTORE AMMINISTRATIVO, CATEGORIA GIURIDICA C**

# **PROVA SCRITTA 19/10/2021 ore 9:00**

# **Dispositivo audio-video obbligatorio**

#### **PERSONAL COMPUTER**

- ❖ **Chiudere tutte le applicazioni attive sul PC tranne Zoom**
- ❖ **Mantenere il PC con l'audio e il video sempre attivi**
- ❖ **Rimanere ben inquadrati e centrati: l'intero volto deve risultare sempre visibile**
- ❖ **Indirizzare lo sguardo unicamente in direzione dello schermo**
- ❖ **Collegare al PC un solo monitor**

**Affinché la prova abbia validità, il candidato deve rimanere costantemente connesso – alla piattaforma Zoom e alla piattaforma di esecuzione della prova - durante l'intera sessione di prova.**

## **Norme di comportamento**

- ❖ **Non leggere la prova ad alta voce e stare in silenzio per non disturbare gli altri concorrenti**
- ❖ **Creare condizioni di silenzio nell'ambiente circostante**
- ❖ **E' vietato consultare testi, appunti o qualsiasi altra fonte informativa**
- ❖ **E' vietato l'uso di auricolari o cuffie**
- ❖ **E' vietato scrivere su carta o su altri supporti diversi dal computer utilizzato per la prova**
- ❖ **Il ripiano (scrivania o altro supporto) su cui è posizionato il PC deve essere sgombro**
- ❖ **E' vietato l'accesso di terzi nella stanza dove il candidato sostiene la prova**
- ❖ **E' vietata la comunicazione con terzi, con qualsiasi modalità**
- ❖ **Non è possibile allontanarsi dalla postazione dopo l'avvio della prova e fino alla scadenza del tempo**
- ❖ **E' vietato copiare, scaricare o appropriarsi in qualunque modo dei contenuti delle prove**

#### **In caso di violazione delle regole, la Commissione potrà procedere all'esclusione dalla prova**

### **Avvertenze**

- ❖ **Deve essere mantenuto spento qualsiasi apparecchio elettronico non necessario all'esecuzione della prova**
- ❖ **In qualsiasi momento la Commissione può chiedere di effettuare una panoramica della stanza**
- ❖ **Il candidato si assume la piena responsabilità di eventuali malfunzionamenti della linea (velocità ridotta, interruzione del servizio o altro) o della tecnologia utilizzata**
- ❖ **In caso di caduta della connessione, durante lo svolgimento della prova, da una o da entrambe le piattaforme, il candidato non può ricollegarsi per completare la stessa**
- ❖ **Durante l'esecuzione della prova e al termine delle stessa, attenersi alle istruzioni fornite**

- ❖ **La prova è composta da 3 domande a risposta aperta**
- ❖ **L'estrazione della busta contenente la prova viene effettuata nell'aula virtuale del Presidente della Commissione**
- ❖ **Le domande vengono mostrate in un'unica pagina, sotto a ciascuna domanda è presente il riquadro per fornire la risposta**
- ❖ **Il tempo a disposizione per la prova è di 60 minuti**
- ❖ **Il contenuto della risposta NON deve mai contenere informazioni o elementi che possano pregiudicare l'anonimato**
- ❖ **Al termine del tempo il sistema presenta la schermata «Prova completata»**

#### **Attenzione a**

- ❖ **non chiudere il programma di erogazione della prova (comando X in alto a destra)**
- ❖ **non utilizzare comandi del browser**

**L'uso di tali comandi non permette di salvare la prova e comporta quindi l'esclusione del candidato** 

**Criteri di valutazione**

- **- pertinenza della prova rispetto al quesito;**
- **- approfondimento, capacità critica e di elaborazione personale;**
- **- chiarezza dell'esposizione.**

#### **Conclusione anticipata**

- ❖ **Chi intende concludere anticipatamente la prova può utilizzare il tasto INVIA posto a fondo pagina: l'uso di tale tasto è irreversibile**
- ❖ **Dopo aver utilizzato il tasto INVIA e dato il relativo consenso, il candidato, deve:**
	- ❖ **attendere la schermata «Prova completata»**
	- ❖ **chiudere il programma di erogazione della prova (comando X in alto a destra)**
	- ❖ **rientrare su Zoom e trasmettere alla Commissione, tramite chat, il seguente messaggio:**

**«Cognome, Prova Terminata»**

❖ **E' vietata qualsiasi comunicazione a voce per evitare di disturbare gli altri candidati ancora impegnati nella prova**

**ATTENZIONE: se il candidato chiude il programma di erogazione della prova senza aver precedentemente cliccato il tasto INVIA, IL LAVORO SVOLTO NON VIENE SALVATO**

## **INFORMAZIONI FINALI**

❖ **Esito della prova scritta e convocazione alla prova orale**

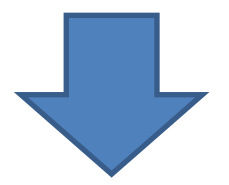

#### **Sito del Comune di Brugine**